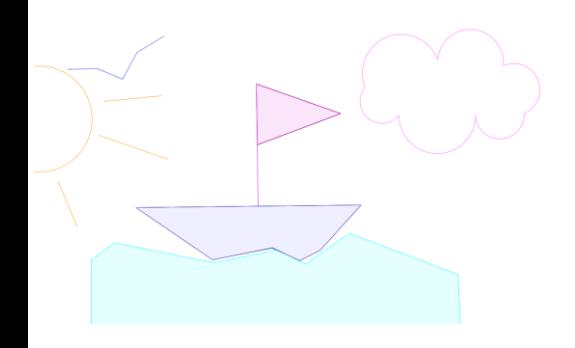

## http://juliette.hernando.free.fr

## **Réglages techniques : Ouvre dans Geogebra le fichier « bateau.ggb ».**

- Place le point C tel que  $\widehat{ABC}$  = 135° sens horaire et  $BC$  = 4cm. Enlève l'affichage de A', de la droite (ou demi-droite) et du cercle. Trace [BC].
- Place le point D tel que  $\widehat{BCD} = 145^\circ$  sens anti-horaire et  $CD = 2$  cm. Enlève l'affichage de B', de la droite (ou demi-droite) et du cercle. Trace [CD].
- Place le point  $E$  tel que  $\widehat{CDE}$  = 128° sens horaire et  $DE$  = 1,5cm. Enlève l'affichage de C', de la droite (ou demi-droite) et du cercle. Trace [DE].
- Place le point  $F$  tel que DEF = 160° sens horaire et EF = 4cm. Enlève l'affichage de D', de la droite (ou demi-droite) et du cercle. Trace [EF].
- Trace [AF].
- Place un point G à 8 unités de A sur le segment [AF].
- Trace la droite perpendiculaire à (AF) passant par G puis place sur cette droite un point H à 8 unités de G (vers le nord). Enlève l'affichage de la droite et du cercle.
- Trace [GH].
- Place un point I à 4 cm de G sur le segment [GH].
- Place le point J tel que  $\widehat{H}$  = 70° sens horaire et IJ = 6cm. Enlève l'affichage de H', de la droite (ou demi-droite) et du cercle. Trace [HJ].

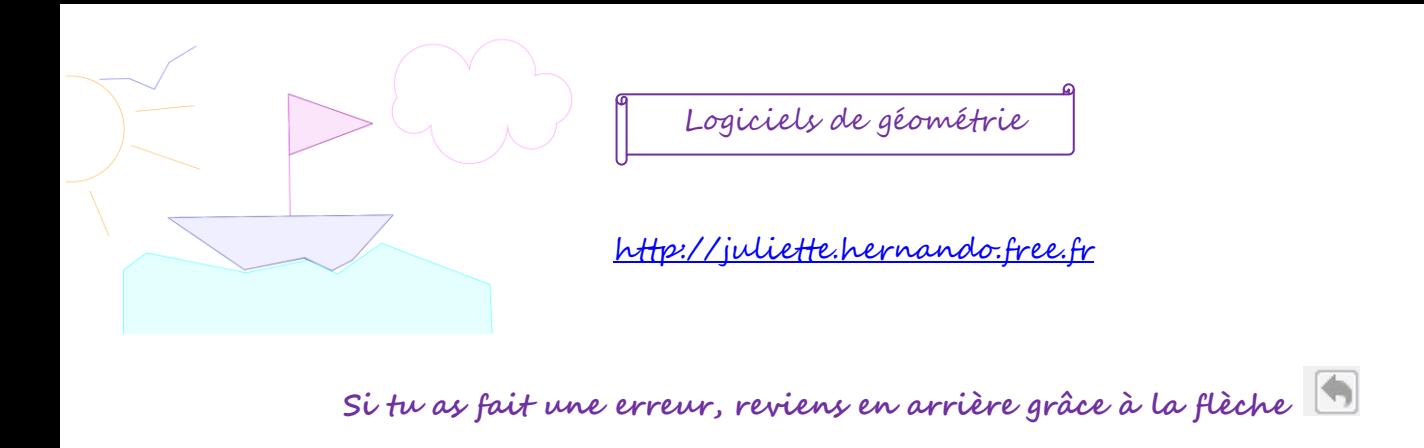

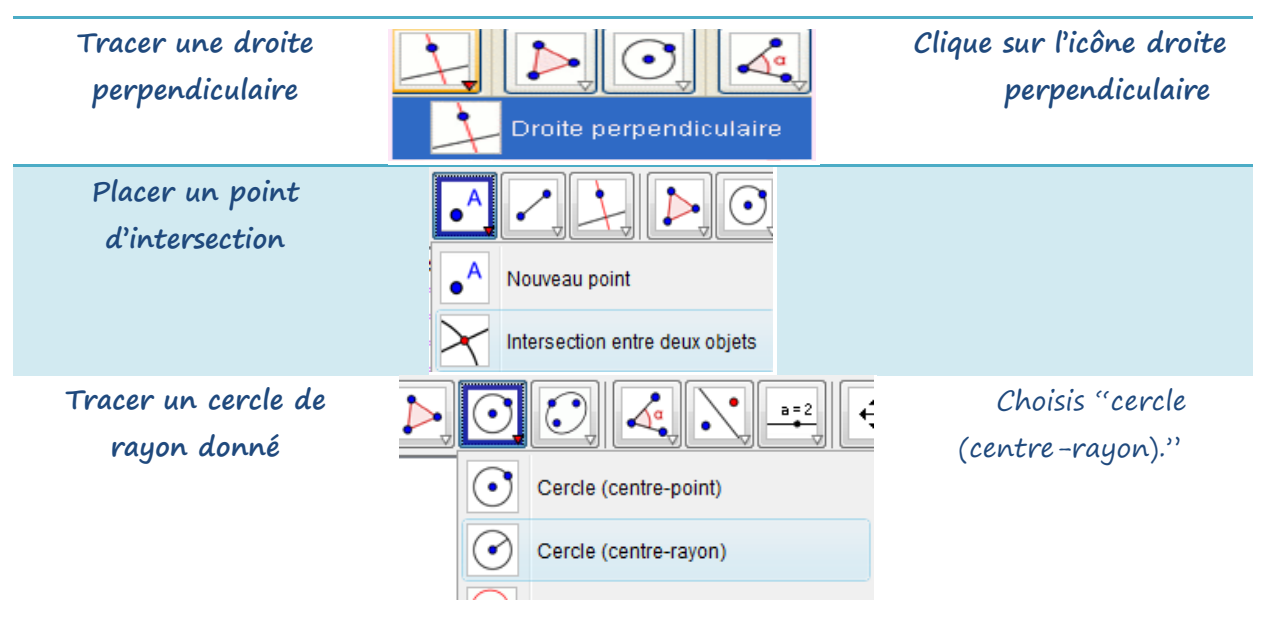

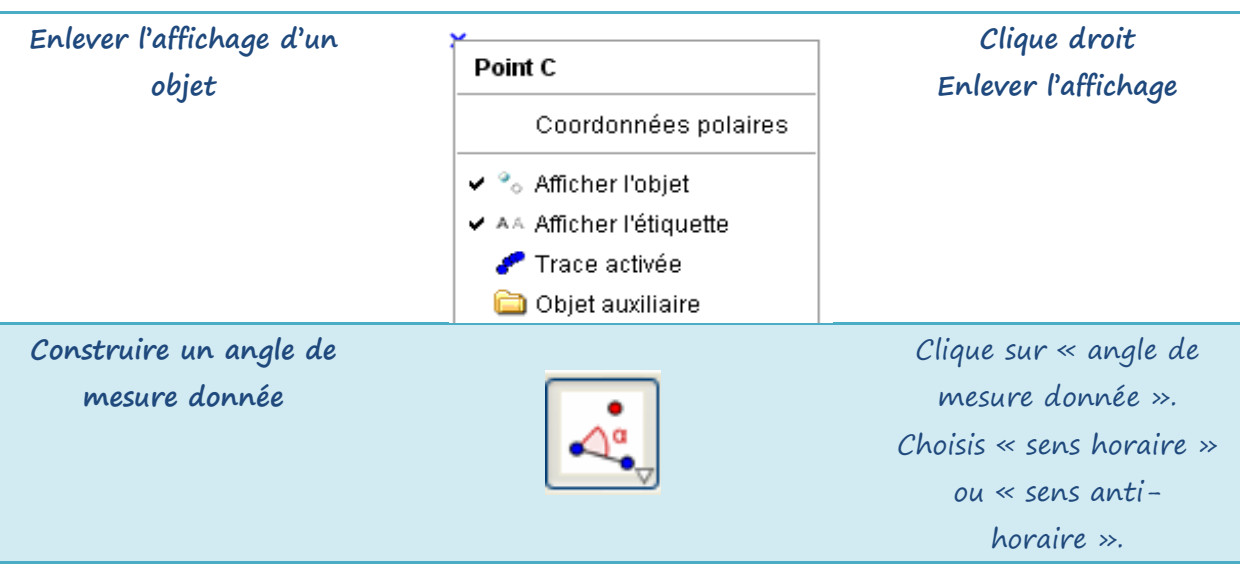